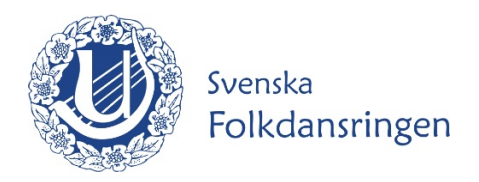

## **Registrera nytt verksamhetsår**

Varje nytt år behöver alla föreningar skapa det nya året.

Gå till www.dans.se Logga in med dina uppgifter

Gå till Menyraden **Organisation**, klicka på **Verksamhetsår.**

Till höger på den nya sidan finns en grå ruta. Tryck på "**Lägg till ny period**".

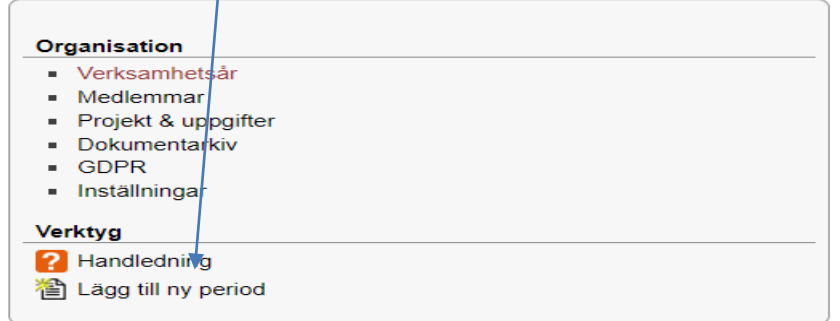

Då kommer rutan nedan upp och du **klickar på spara**. Därefter är det nya året upplagt.

## Inställningar för verksamhetsår

Datumgränserna för verksamhetsåret är flexibla och verksamhetsåret behöver inte nödvändigtvis vara<br>det sammanfaller med ett kalenderår. Samma inställningar och datumgränser gäller för verksamhetså

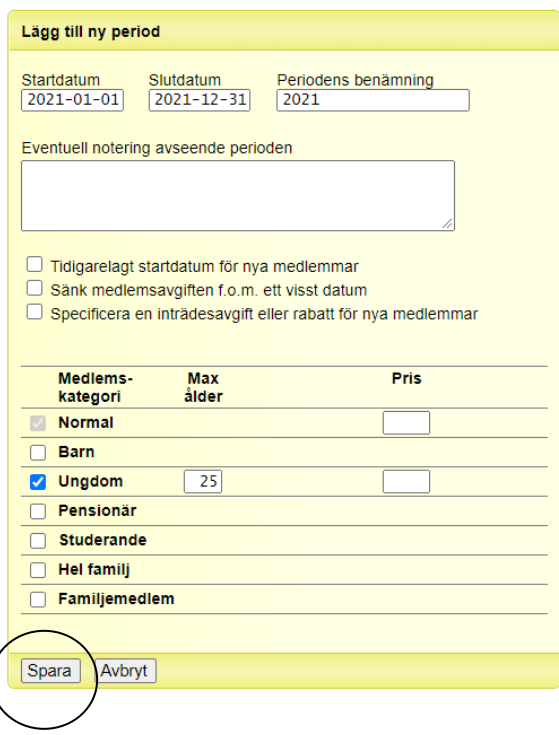